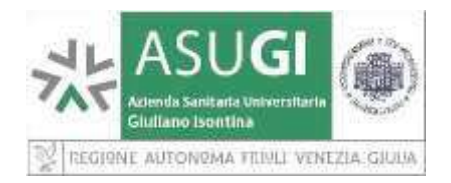

## **SCADENZA PRESENTAZIONE DOMANDE: 02/05/2024**

#### **(si prega di porre attenzione a quanto specificato nel bando in ordine alle modalità di presentazione delle domande ed ai relativi termini di scadenza)**

Ai sensi dell'art. 30 del Decreto Legislativo 30 marzo 2001, n. 165 e s.m. e i. ed in esecuzione della Determinazione dirigenziale n. 384 dd. 28/03/2024, è indetto l'avviso di mobilità per la copertura del seguente posto:

# **N° 1 POSTO DI OPERATORE TECNICO SPECIALIZZATO SENIOR - AUTISTA DI AMBULANZA – AREA DEGLI ASSISTENTI**

#### **REQUISITI DI AMMISSIONE**

- a. titolare di rapporto di lavoro a tempo indeterminato con Azienda del Servizio Sanitario Nazionale diversa da ASUGI o altra Pubblica Amministrazione;
- b. inquadramento nel profilo riferito al posto messo a selezione;
- c. assenza di sanzioni disciplinari, superiori al richiamo verbale, e/o formali valutazioni negative nel biennio precedente all'istanza di trasferimento, o procedimenti disciplinari in corso (l'Azienda si riserverà l'eventuale revoca di un trasferimento già concesso ove la sanzione o la valutazione negativa subentrasse nel periodo intercorrente fra l'istanza ed il trasferimento stesso);
- d. idoneità, senza limitazioni, all'espletamento delle mansioni proprie del profilo messo a mobilità, risultante dall'attestazione del medico competente;

#### **TITOLI DI PREFERENZA**

I candidati già in posizione di comando presso A.S.U.G.I. avranno priorità nei trasferimenti (comma 2 bis, articolo 30 del D. Lgs. 165/2001 e s.m. e i.).

Tutti i requisiti di ammissione devono essere posseduti oltre che alla data di scadenza fissata dal presente bando quale termine ultimo per la presentazione delle domande di partecipazione, anche alla data dell'effettivo trasferimento.

## **PRESENTAZIONE DOMANDA: DOCUMENTAZIONE, MODALITA' E TERMINI**

La domanda di partecipazione al concorso dovrà essere prodotta **esclusivamente** tramite procedura telematica presente sul sito: **https://asuits.iscrizioneconcorsi.it/**

La procedura informatica per la presentazione delle domande sarà attiva a partire dal giorno di pubblicazione sul sito aziendale, del presente bando, e verrà automaticamente **disattivata alle ore 23:59:59 del giorno di scadenza.** Pertanto, dopo tale termine, non sarà più possibile:

- − inviare la domanda di partecipazione,
- − produrre altri titoli o documenti a corredo della domanda,
- − effettuare rettifiche o aggiunte.

Il termine di cui sopra è perentorio.

Saranno esclusi dalla procedura i candidati le cui domande non siano state inviate secondo modalità e tempi indicati nel presente bando.

**La compilazione della domanda potrà essere effettuata 24 ore su 24 (salvo momentanee interruzioni per manutenzione del sito) da computer collegato alla rete internet e dotato di un browser di navigazione aggiornato tra quelli di maggiore diffusione (Chrome, Explorer, Firefox, Safari) che supporti ed abbia abilitati JavaScript e Cookie. La compatibilità con i dispositivi mobili (smartphone, tablet) non è garantita. Si consiglia di effettuare la registrazione e la compilazione per tempo onde evitare un sovraccarico del sistema per il quale ASUGI non si assume nessuna responsabilità.** 

## **La e-mail fornita dal candidato in sede di registrazione sarà utilizzata dall'Ente anche per successive comunicazioni riguardanti la procedura concorsuale stessa.**

Tutte le informazioni (requisiti specifici di ammissione, titoli di carriera ed esperienze professionali, formative, ecc..) dovranno essere indicate in modo preciso ed esaustivo in quanto si tratta di dati sui quali verrà effettuata la verifica del possesso dei requisiti per la partecipazione al concorso, degli eventuali titoli di preferenza e/o di riserva dei posti, nonché la valutazione dei titoli. Si tratta di una dichiarazione resa sotto la propria responsabilità ed ai sensi del D.P.R. 28.12.2000, n. 445 s.m.i..

I rapporti di lavoro/attività professionali in corso possono essere autocertificati fino alla data in cui viene inviata la domanda (quindi nel campo corrispondente alla data di fine rapporto il candidato deve inserire la data di invio della domanda, anche se il rapporto di lavoro proseguirà oltre a tale data).

#### **DOCUMENTAZIONE OBBLIGATORIA**

A completamento dell'iscrizione vanno obbligatoriamente allegati**:** 

- a) il documento di identità valido,
- b) copia della domanda completa e firmata in calce, prodotta tramite l'applicativo utilizzato (vedi punto 2 istruzioni).

Qualora ricorrano le condizioni, vanno altresì allegati, **obbligatoriamente a pena di esclusione**, i seguenti documenti:

- 1. documenti comprovanti i requisiti che consentono ai cittadini non italiani e non comunitari di partecipare alla presente selezione (permesso di soggiorno CE per soggiornanti di lungo periodo o che siano titolari dello status di rifugiato ovvero status di protezione sussidiaria, familiare non appartenente all'Unione Europea di cittadino UE);
- 2. il decreto ministeriale di riconoscimento del titolo professionale valido per l'ammissione, se conseguito all'estero;

I seguenti documenti – ove ne ricorra il caso - devono essere allegati dagli interessati pena la **mancata valutazione/decadenza dei benefici**:

- a. il provvedimento di equiparazione dei titoli di servizio svolti all'estero (da inserire nella pagina "Servizio presso ASL/PA come dipendente");
- b. le pubblicazioni effettuate.

Ai sensi dell'art. 71 del D.P.R. 28.12.2000, n. 445 e s.m.i., si procederà ad idonei controlli, anche a campione al fine di verificare la veridicità delle dichiarazioni rese nella domanda. Qualora emerga la non veridicità del contenuto delle dichiarazioni, il dichiarante decade dai benefici eventualmente conseguiti in seguito al provvedimento emanato, sulla base della dichiarazione non veritiera.

#### **MODALITA' DI VALUTAZIONE DELLE DOMANDE**

Le domande pervenute, una volta verificati d'ufficio la correttezza formale delle medesime ed il possesso dei requisiti di ammissione, saranno oggetto di valutazione secondo i criteri e le modalità indicate nell'art. 4 del "Regolamento per la disciplina del passaggio diretto di personale da altre amministrazioni verso l'ASUI di Trieste, mediante mobilità volontaria", adottato con Decreto ASUITS n. 635 del 26 ottobre 2016, consultabile sul sito internet istituzionale, al seguente link: https://asugi.sanita.fvg.it/export/sites/aas1/it/documenti/all\_concorsi/regolamenti/dcr\_635\_2016.pdf

#### **FORMALIZZAZIONE DEL TRASFERIMENTO**

In caso di esito positivo si provvederà a dar corso ai successivi adempimenti di formalizzazione del parere favorevole alla mobilità nei confronti dell'Amministrazione di appartenenza e dell'interessato.

Quest'ultimo dovrà presentare alla propria Amministrazione la prevista richiesta di nulla osta al trasferimento entro 15 (quindici) giorni dal ricevimento della comunicazione di assenso di mobilità concesso. In caso di mancato rispetto di tale termine, l'Azienda avrà facoltà di revocare la procedura.

In caso di esito positivo della procedura di mobilità, gli eventuali residui di congedo ordinario o di prestazioni orarie straordinarie maturati dal trasferendo prima del trasferimento, dovranno essere interamente usufruiti nell'Amministrazione di provenienza entro i termini di decorrenza del trasferimento stesso, salvo diversi accordi tra le aziende.

Il trattamento giuridico ed economico, compreso quello accessorio, sarà quello previsto nei contratti collettivi, nazionali vigenti nel Servizio Sanitario Nazionale.

## **DISPOSIZIONI PARTICOLARI**

Per quanto non particolarmente contemplato nel presente avviso si intendono qui richiamate, a tutti gli effetti, le disposizioni di legge e regolamentari vigenti in materia.

#### **L'AZIENDA SI RISERVA LA FACOLTÀ DI PROROGARE, SOSPENDERE O REVOCARE IL BANDO STESSO, PER EFFETTO DI DISPOSIZIONI REGIONALI O NAZIONALI IN MATERIA DI ASSUNZIONI O QUALORA NE RILEVASSE LA NECESSITÀ E L'OPPORTUNITÀ.**

**IL DIRETTORE DELLA SC GESTIONE RISORSE UMANE AREA GIURIDICA E FORMAZIONE dott. Michele ROSSETTI** 

## **ISTRUZIONI OPERATIVE**

# **PER LA REGISTRAZIONE, LA COMPILAZIONE E L'INVIO ON LINE DELLA DOMANDA DI PARTECIPAZIONE ALLA SELEZIONE**

## **PER PARTECIPARE ALLA SELEZIONE, E' NECESSARIO EFFETTUARE**

**OBBLIGATORIAMENTE L'ISCRIZIONE ON LINE SUL SITO** 

**https://asuits.iscrizioneconcorsi.it** 

**MEDIANTE LE MODALITÀ RIPORTATE AL PUNTO 1.** 

**L'UTILIZZO DI MODALITÀ D'ISCRIZIONE DIVERSE NON È CONSENTITO E PERTANTO, COMPORTERÀ L'ESCLUSIONE DEL CANDIDATO DALLA SELEZIONE**

1: REGISTRAZIONE NEL SITO AZIENDALE

Per procedere alla compilazione e invio della domanda è necessario:

- − Collegarsi al sito: **https://asuits.iscrizioneconcorsi.it**
- − **Accedere mediante l'identità digitale SPID o Carta d'identità Elettronica (CIE)**.

## 2: ISCRIZIONE ON LINE ALLA SELEZIONE PUBBLICA

- − Dopo aver effettuato l'accesso SPID o CIE, selezionare la voce di menù "**Concorsi**", per accedere alla schermata dei concorsi disponibili.
- − Cliccare l'icona "**Iscriviti**" corrispondente al concorso/avviso al quale intende partecipare**.**
- − Il candidato accede alla schermata di inserimento della domanda, dove deve dichiarare il possesso dei requisiti generali e specifici richiesti per l'ammissione al concorso.
- − Si inizia dalla scheda "**Anagrafica**", che deve essere compilata in tutte le sue parti. Alla scheda anagrafica va allegata la scansione del documento di identità, cliccando il tasto "aggiungi documento" (dimensione massima 1 mb).
- − Per iniziare cliccare il tasto "**Compila**" ed al termine dell'inserimento, confermare cliccando il tasto in basso "**Salva**".

Proseguire con la compilazione delle ulteriori pagine di cui si compone il format, il cui elenco è disposto sul lato sinistro dello schermo, e che via via che vengono compilate, risultano spuntate in verde, con riportato a lato il numero delle dichiarazioni rese. Le pagine possono essere compilate in più momenti, in quanto è possibile accedere a quanto caricato ed aggiungere/correggere/cancellare i dati, fino a quando non si conclude la compilazione cliccando su "**Conferma ed invio**".

- − **ATTENZIONE**: per i documenti da allegare effettuare la scannerizzazione e l'upload cliccando il tasto "Aggiungi allegato", ponendo attenzione alla dimensione massima richiesta nel format. I files pdf relativi alle pubblicazioni possono essere eventualmente compressi, utilizzando le modalità più in uso (win.zip o win.rar).
- − Consigliamo la lettura degli ultimi capitoli del manuale di istruzioni (disponibile nelle sezioni di sinistra delle pagine web del sito) per eventuali indicazioni riguardo la modalità di unione di più files in un file unico di più pagine, la conversione in formato pdf e la riduzione in dimensioni.
- − Terminata la compilazione di tutte le sezioni, cliccare su "Conferma ed invio". Dopo avere reso le dichiarazioni finali e confermato sarà possibile stampare la domanda definitiva (priva della scritta facsimile) tramite la funzione "Stampa domanda".
- − **ATTENZIONE**: a seguito della conferma, la domanda risulterà bloccata e sarà inibita qualsiasi altra modifica e integrazione, prestare quindi attenzione. Il candidato deve obbligatoriamente procedere allo scarico della domanda, **apporre la sua firma autografa**, alla scannerizzazione e successivo upload cliccando il tasto "Allega la domanda firmata". Non saranno valutate le eventuali aggiunte manoscritte.
- − Solo al termine di quest'ultima operazione comparirà il tasto "Invia l'iscrizione" che va cliccato per inviare definitivamente la domanda. Il candidato riceverà una e-mail di conferma iscrizione con allegata la copia della domanda.

Il mancato inoltro informatico della domanda firmata, determina l'automatica esclusione del candidato dal concorso di cui trattasi.

Non verranno prese in considerazione eventuali documentazioni/integrazioni inviate con modalità diversa da quelle previste dal presente bando (anche se inviate tramite raccomandata o tramite PEC).

**Il mancato rispetto, da parte dei candidati, dei termini e delle modalità sopra indicate per la presentazione delle domande comporterà la non ammissibilità al concorso.** 

#### 3: ASSISTENZA

**Le richieste di assistenza** possono essere avanzate tramite l'apposita funzione disponibile alla voce di menù **"Richiedi assistenza"** sempre presente nella sezione a sinistra della pagina web. Le richieste di assistenza verranno evase entro 5 giorni lavorativi dalla richiesta e non potranno essere soddisfatte nei 3 giorni antecedenti la data di scadenza del bando.

Si suggerisce di **leggere attentamente il MANUALE ISTRUZIONI** per l'uso della procedura, di cui sopra, e disponibile nel pannello di sinistra delle varie pagine di cui si compone il sito web e nella home page.

# 4: PROCEDURA DI EVENTUALE INTEGRAZIONE DI ULTERIORI TITOLI E DOCUMENTI ALLA

DOMANDA DI PARTECIPAZIONE AL CONCORSO

Dopo l'invio on-line della domanda, prima della scadenza del bando, **è possibile riaprire la domanda inviata** per la produzione di ulteriori titoli o documenti ad integrazione della stessa, tramite la funzione "**Annulla domanda"**.

**NOTA BENE:** si fa presente che la riapertura della domanda per la produzione di ulteriori titoli e documenti **comporta l'annullamento della domanda precedentemente redatta on-line**, con conseguente perdita di validità della ricevuta di avvenuta compilazione.

Quindi tale procedura prevede la **ripresentazione integrale della domanda di iscrizione online** da parte del candidato utilizzando la stessa modalità prevista al paragrafo 2) "ISCRIZIONE ON LINE ALLA SELEZIONE PUBBLICA".